# **RAČUNOVODSTVO U OBLAKU**

### DOKUMENT KOLEKTOR

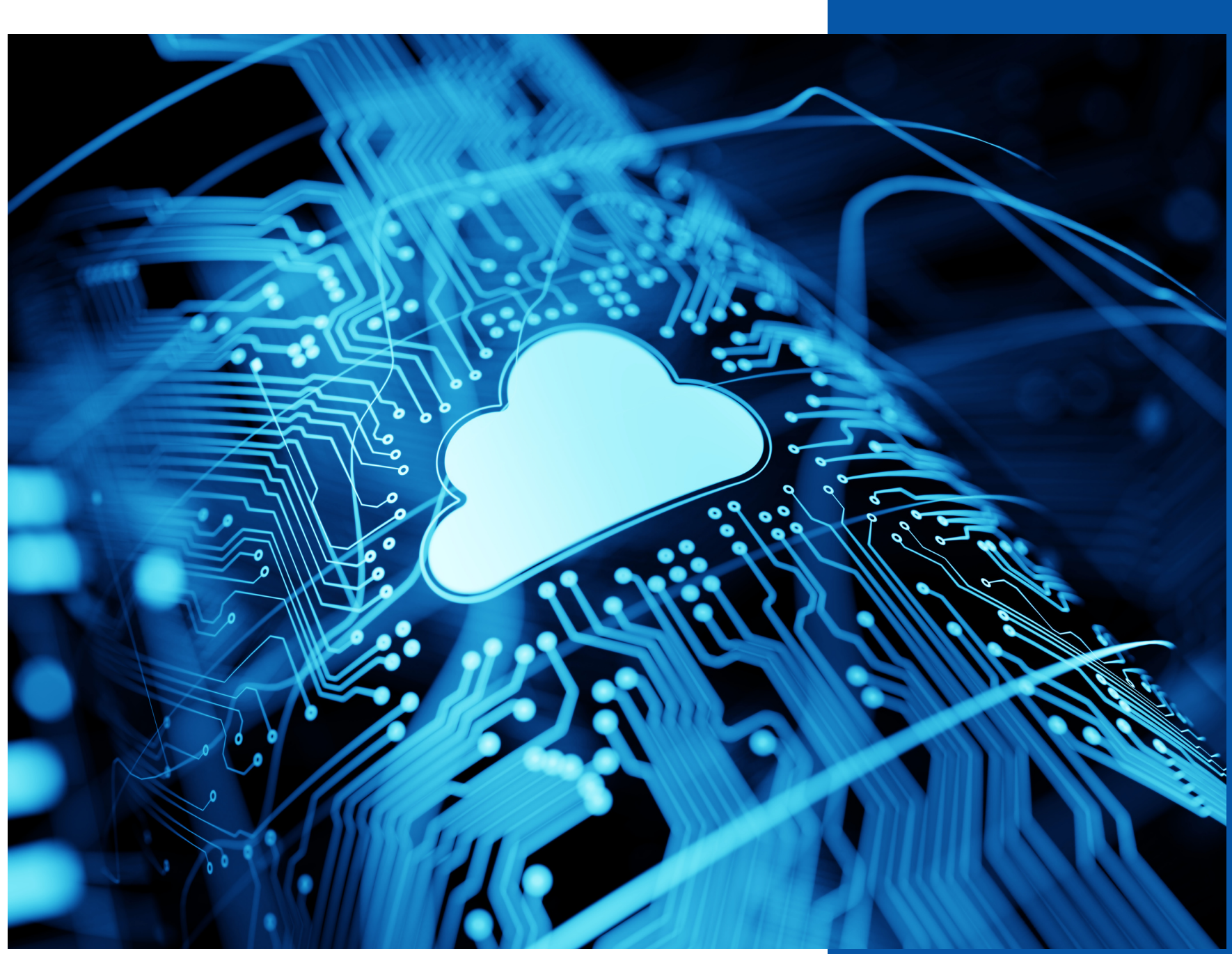

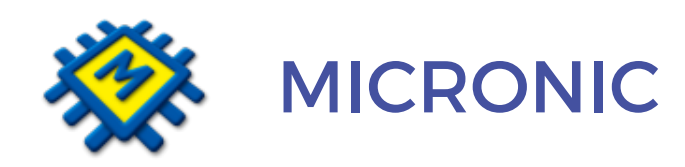

Svaki mjesec isto – hrpa računa samo se gomila, treba ih pregledati i likvidirati, nakon toga proknjižiti i odložiti u registratore. Direktor traži na uvid račun za struju iz trećeg mjeseca, opet prevrtanje papira u registratorima i nikako ga pronaći.

Sutra je PDV, da je čarobni štapić i računi se samo ubace?

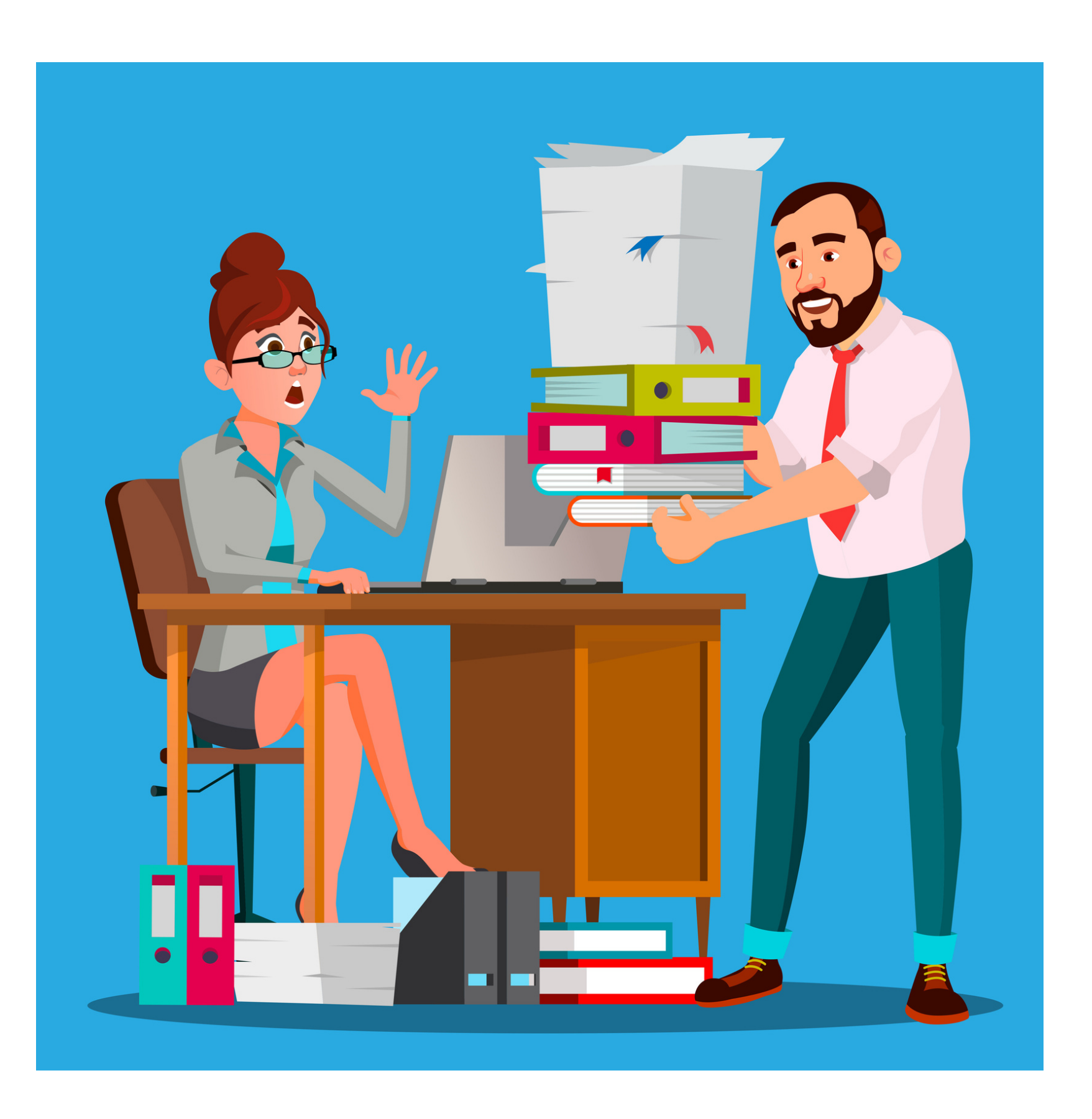

#### **ANA RAČUNOVOĐA**

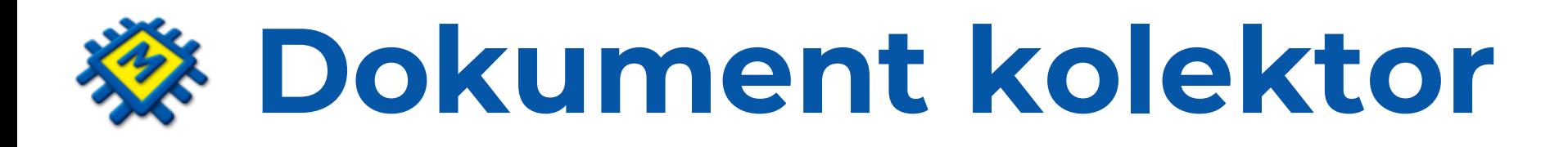

Predstavlja revoluciju u knjiženju i upravljanju dokumentima

Kolektor omogućava učinkovito upravljanje dokumentima, čitanje dokumenata naprednom OCR tehnologijom i knjiženje jednim klikom.

Arhivu dokumenata u eRegistratoru i dohvat izvornika za tren po bilo kojem kriteriju.

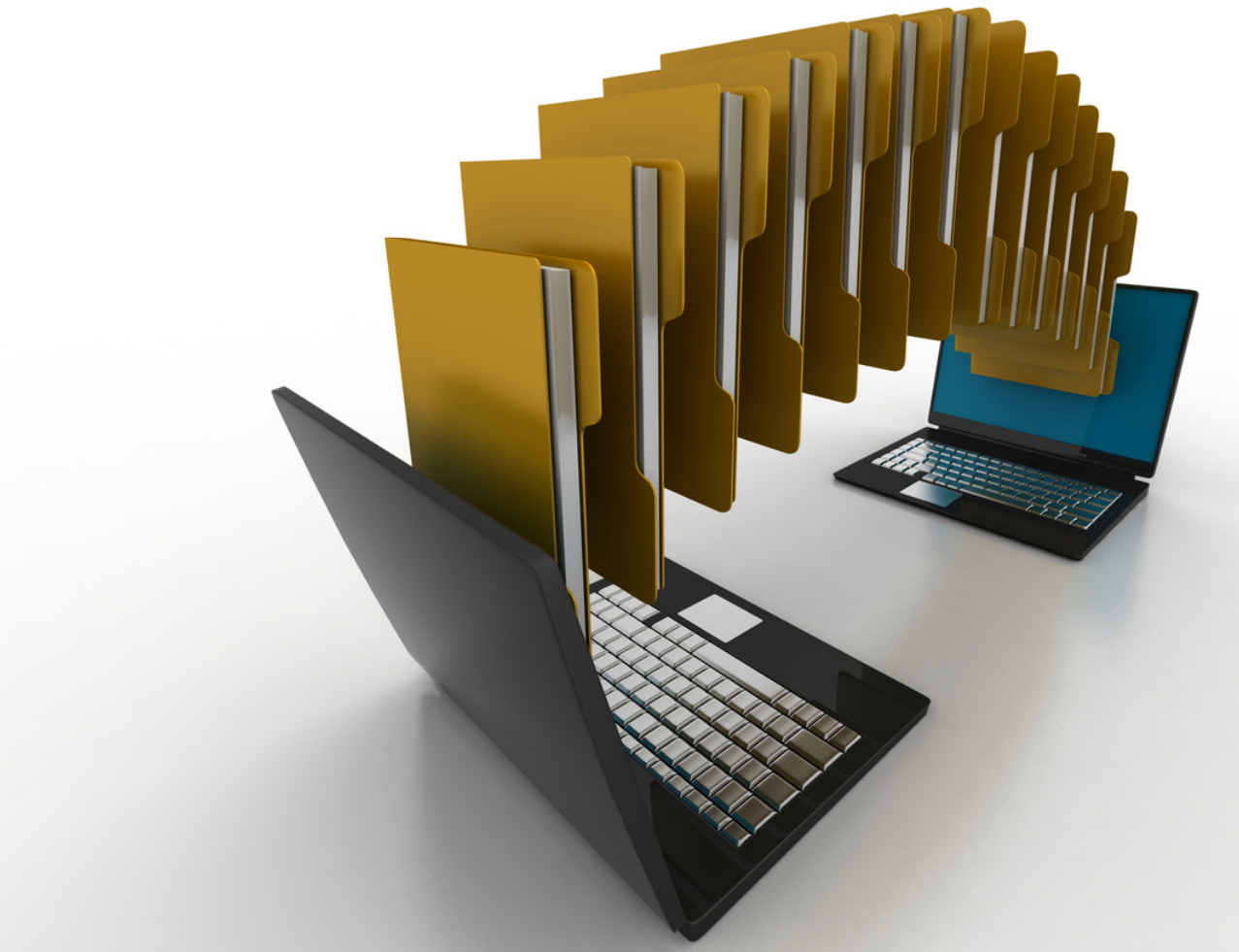

# **Učitavanje dokumenata**

Brojne su prednosti kolektora od kojih ćemo izdvojiti

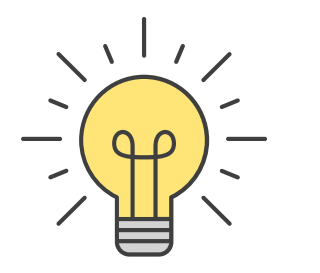

# **Prednosti kolektora**

Slikajte mobitelom, skenirajte ili učitajte pdf računa. Računi su odmah vidljivi u kolektoru u glavnoj knjizi pod statusom Dostavljeni.

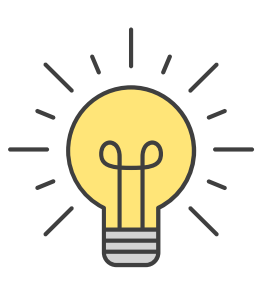

# **Pregled učitanih dokumenata po statusima**

Dostavljene dokumente možete odbiti, prihvatiti, odobriti ili proknjižiti. Kasnije ih možete pregledavati po statusima.

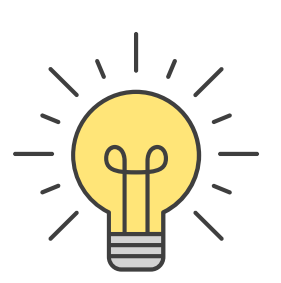

# **Napredna OCR tehnologija**

OCR tehnologija već prilikom dostavljanja dokumenata očitava osnovne informacije s računa (oib partnera, iznose, datume)

# **Poveznica na konto kartici te pdf privitak uz knjiženu stavku**

Nema potrebe za pretraživanjem dokumentacije, uz knjiženu stavku imate račun ili izvod u pdf-u.

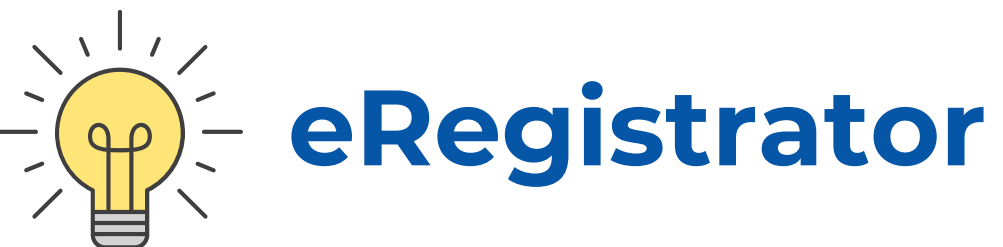

Svi proknjiženi dokumenti dostupni su i nalaze se u kolektoru pod statusom Knjiženo.

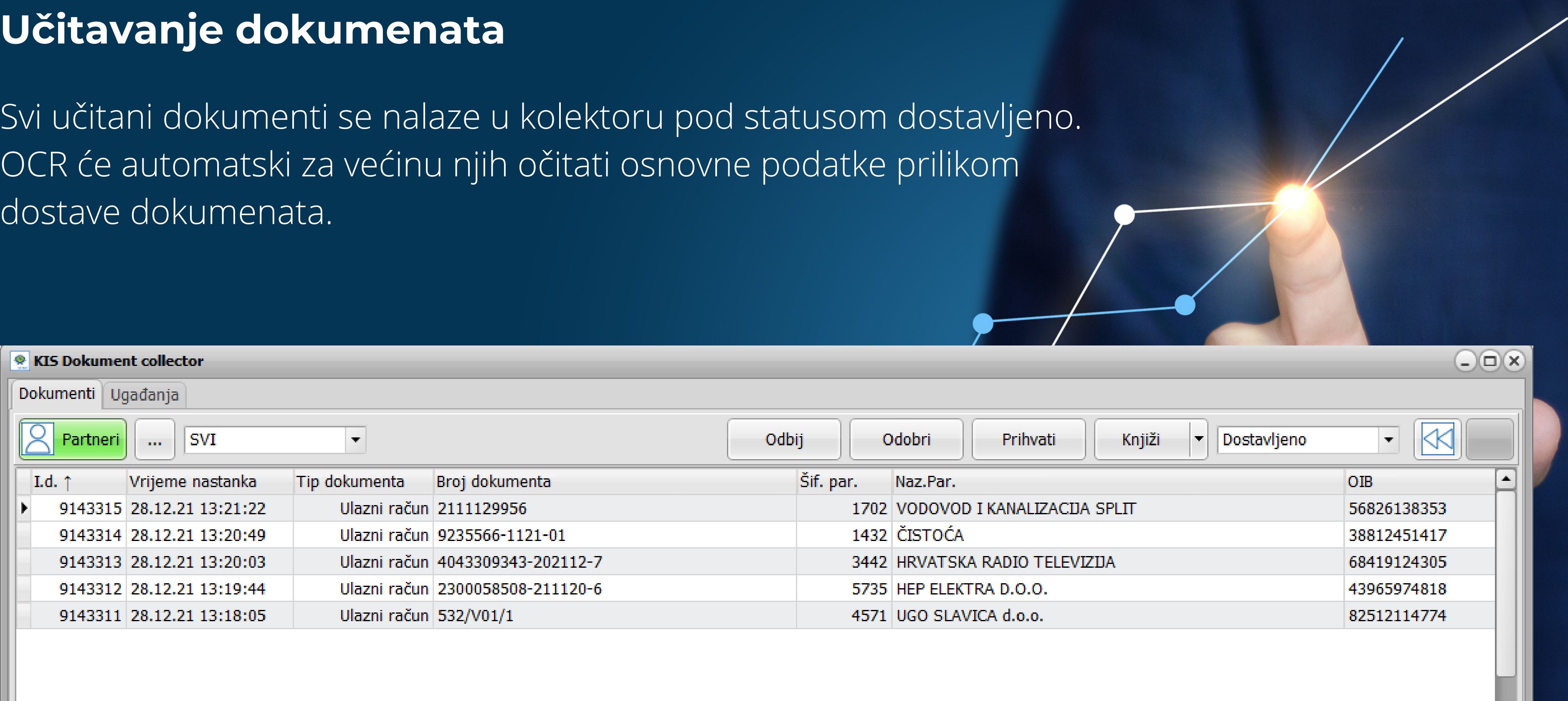

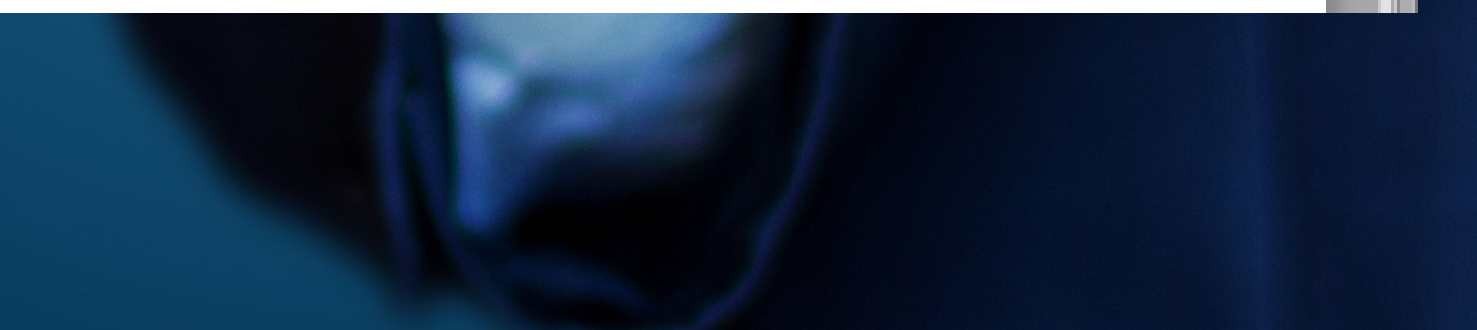

## **Učitavanje dokumenata**

Dostavljene dokumente možete odbiti, prihvatiti, odobriti ili proknjižiti. Kasnije ih možete pregledavati po statusima.

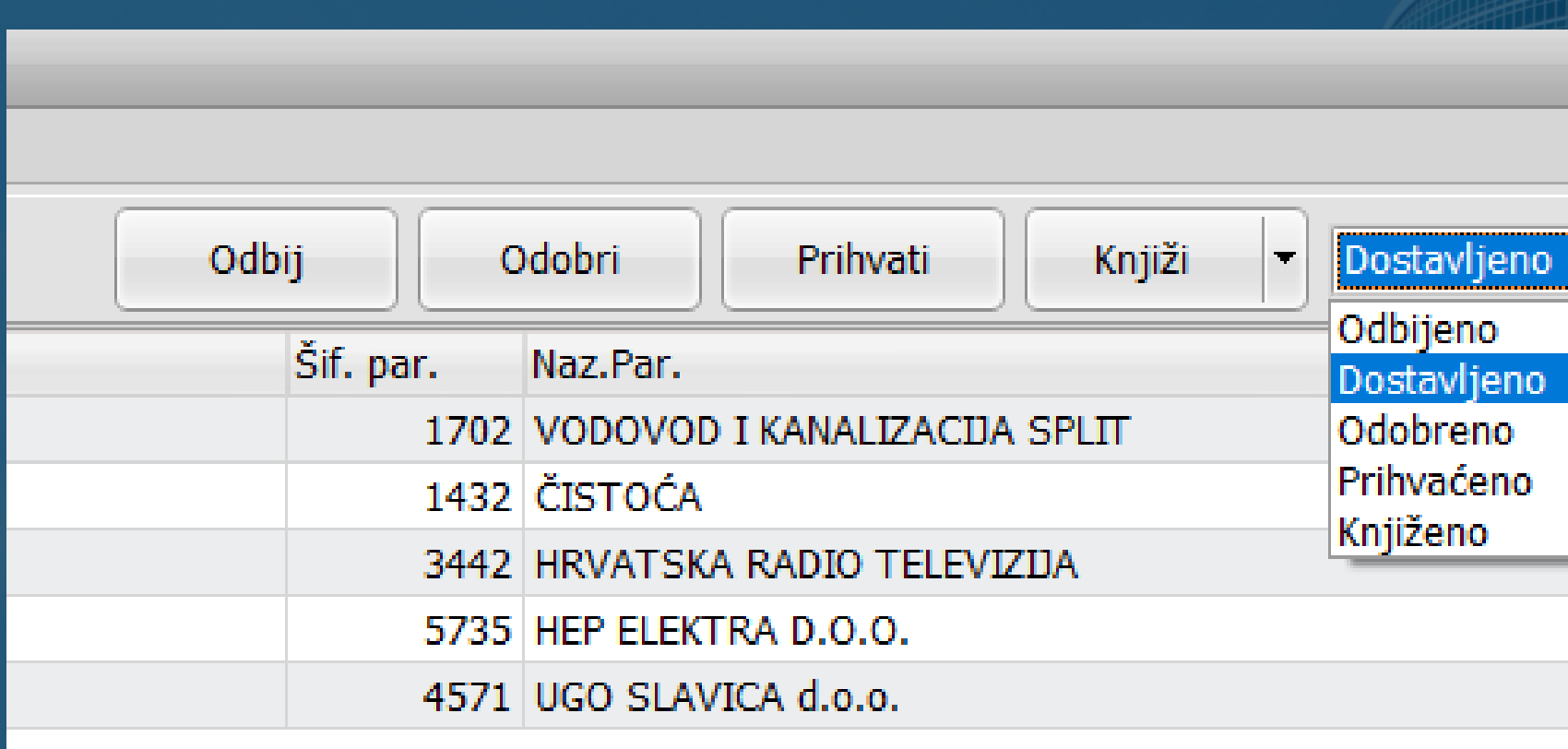

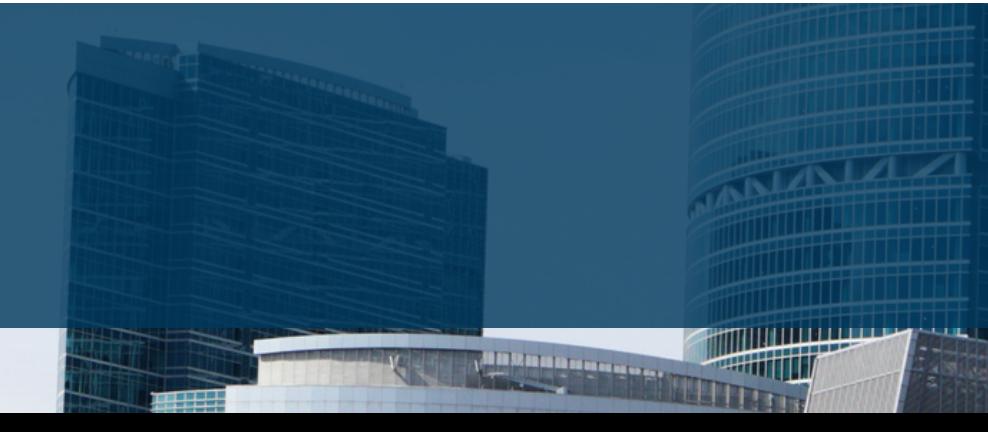

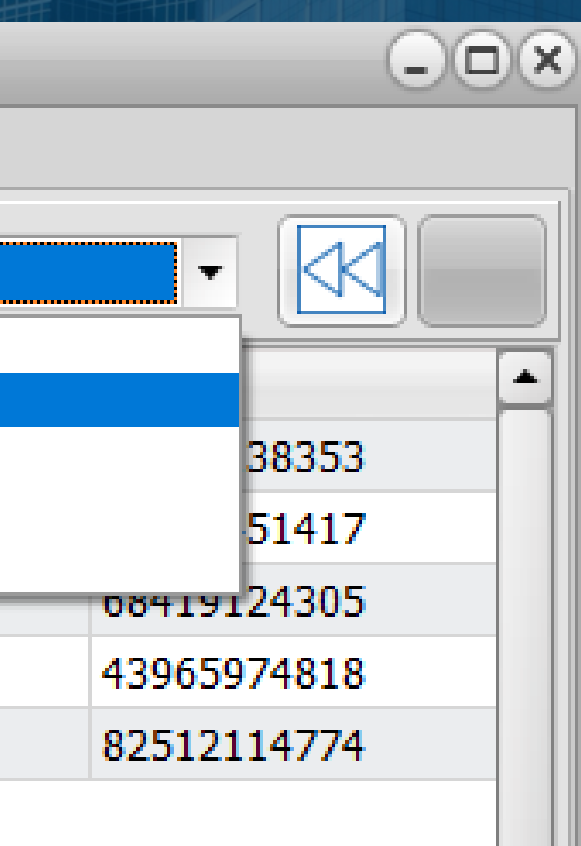

**Pregled učitanih dokumenata po statusima**

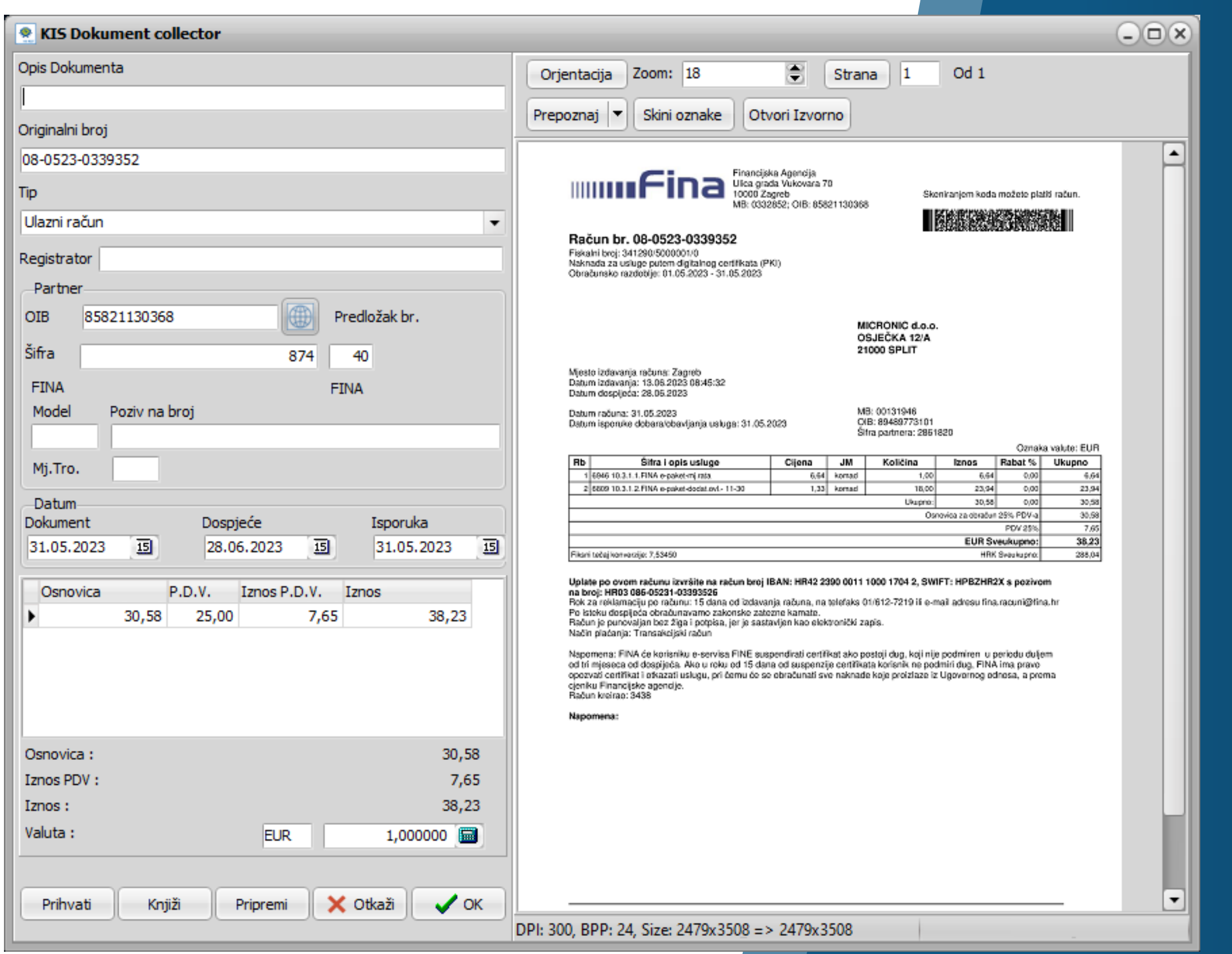

# **OCR tehnologija**

OCR tehnologija već prilikom dostavljanja dokumenata očitava osnovne informacije s računa (oib partnera, iznose, datume).

Na Vama je da pregledate očitane podatke te popunite one koje iz nekog razloga OCR nije očitao.

Preduvjet za pravilno knjiženje je da imate otvorene predloške po kojima će se račun iz kolektora proknjižiti u temeljnicu.

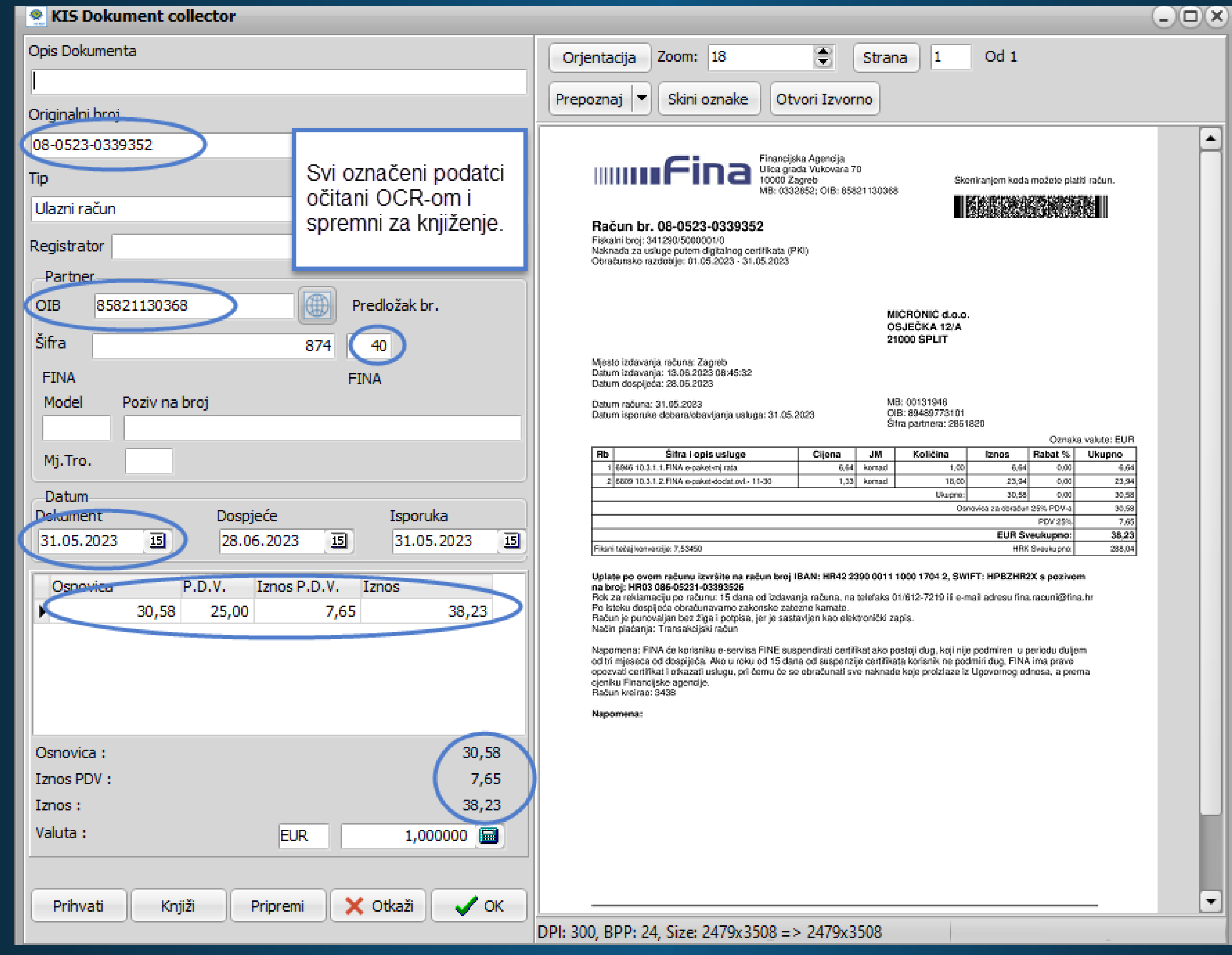

Dobit ćete prikaz knjiženja prema predlošku i to u dva koraka a sve ponuđeno možete izmijeniti (uključujući datum knjiženja) i dodati dok je original dokument uvijek vidljiv u pozadini.

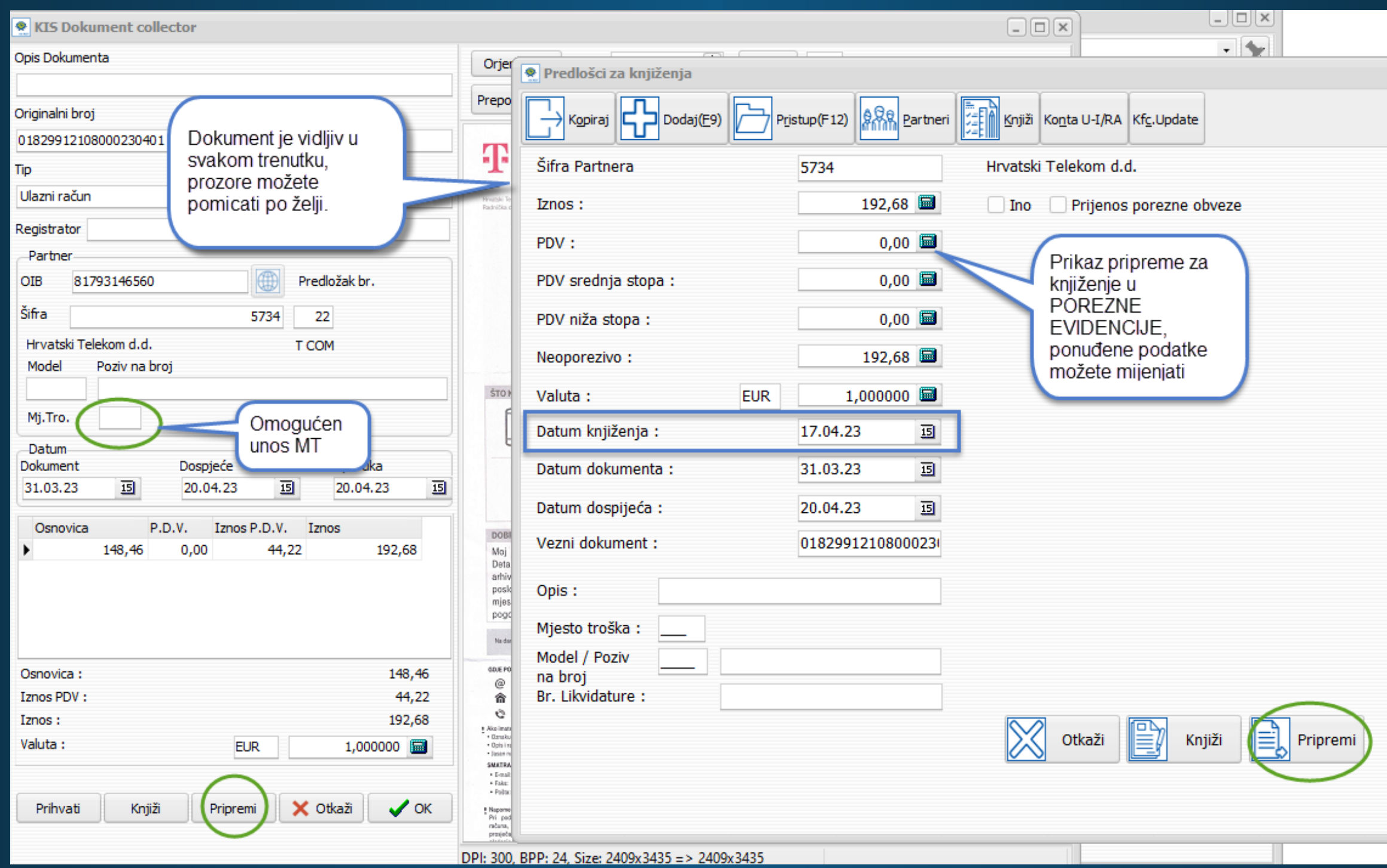

# **Opcija Pripremi**

## 1.korak Pripremi

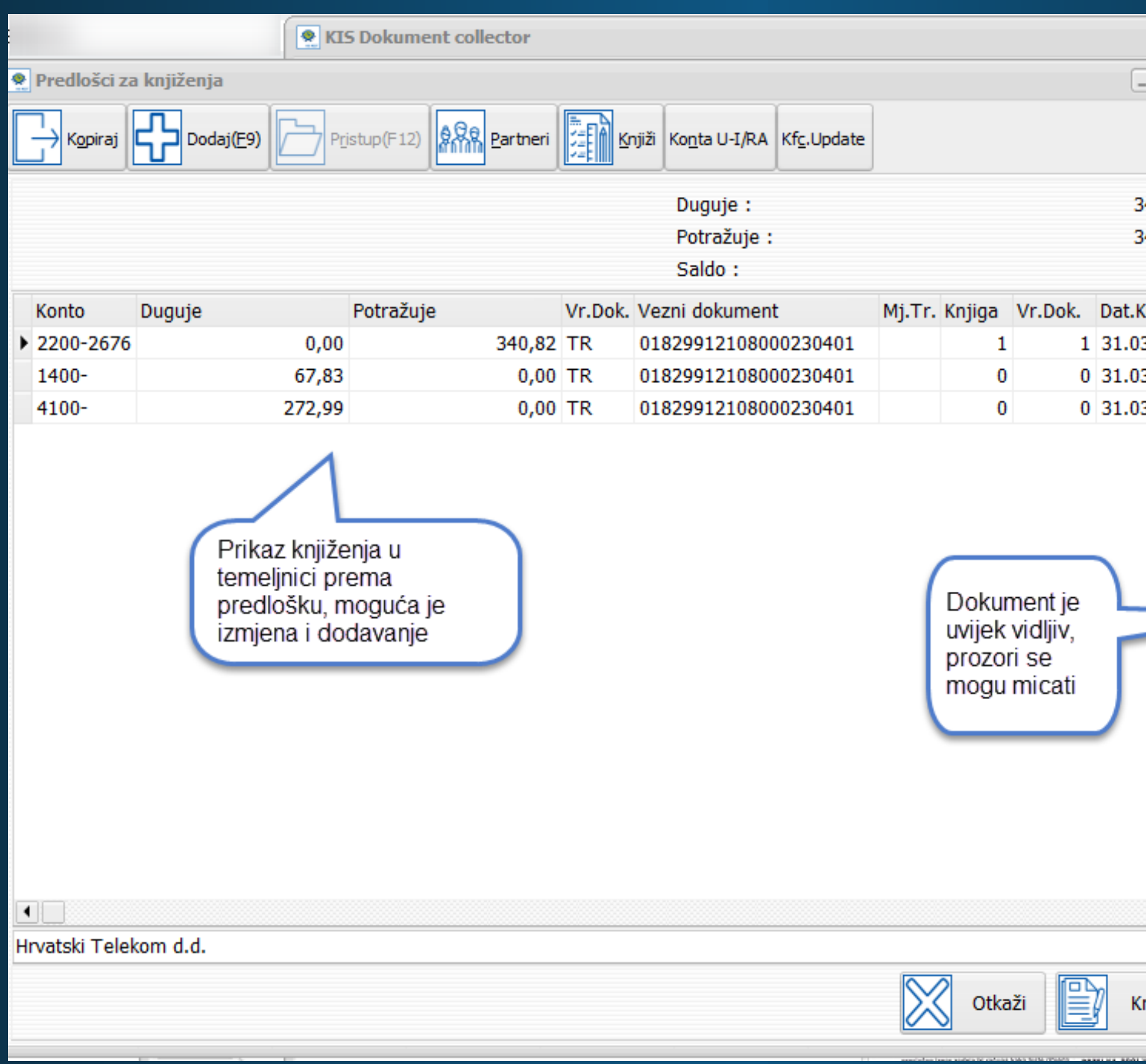

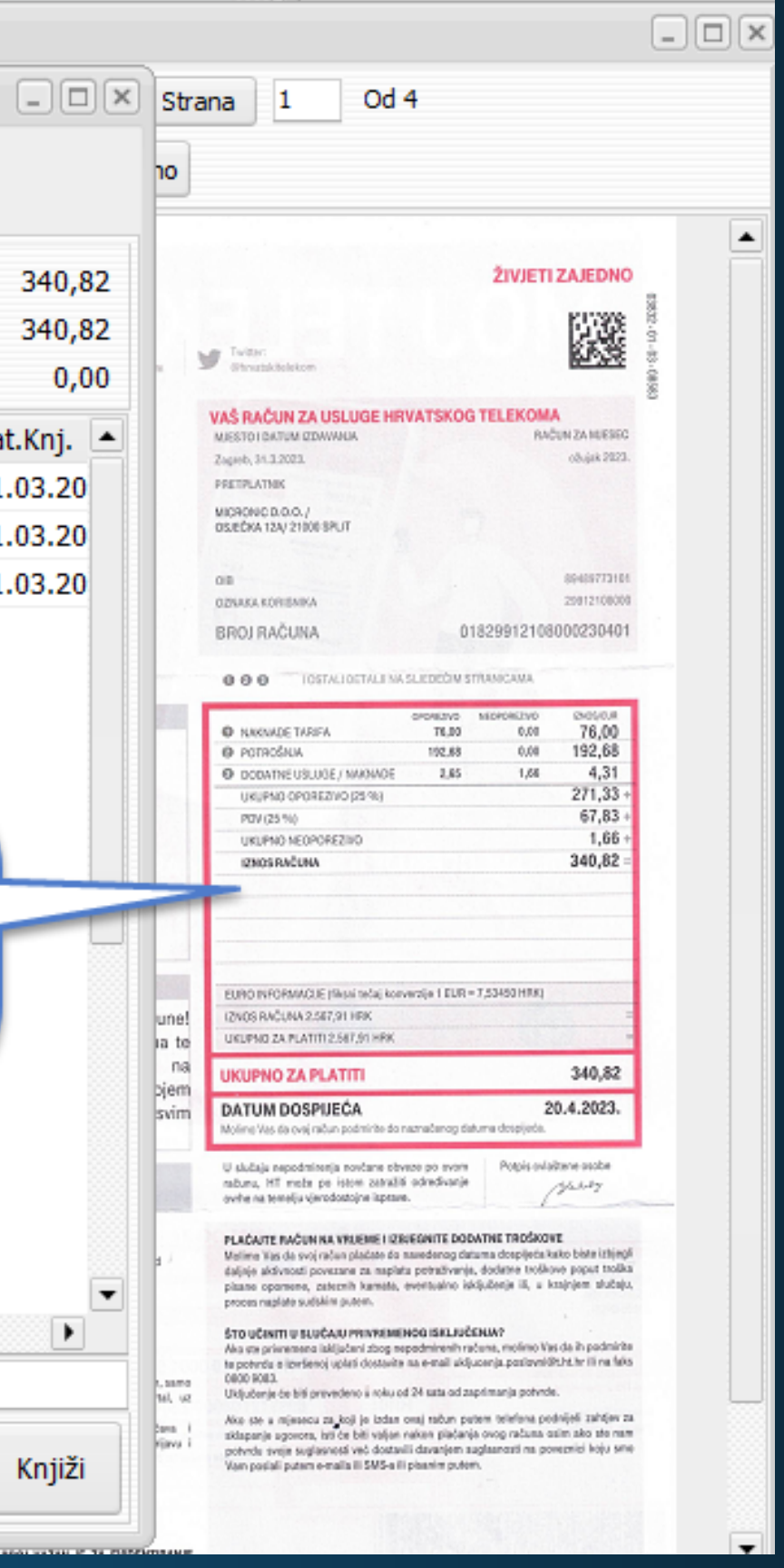

### 2.korak Pripremi

# Svi učitani dokumenti se nalaze u kolektoru pod statusom dostavljeno. OCR će automatski za većinu njih očitati osnovne podatke prilikom dostave **Poveznica na konto kartici te pdf privitak uz knjiženu stavku**

dokumenata.

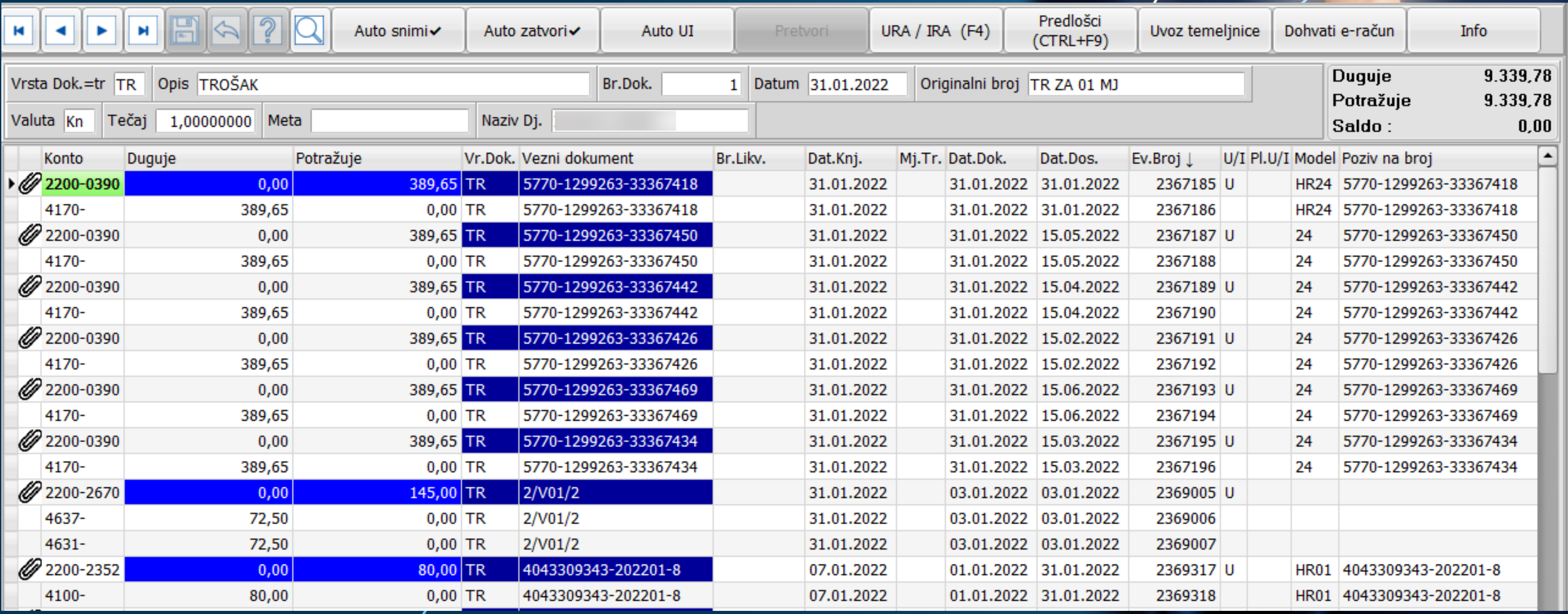

### Na pregledu konto kartice, stavke koje imaju privitak su označene crvenom bojom, možete ih otvoriti ili snimiti. Nema pretraživanja računa, dostupni su samo jednim klikom.

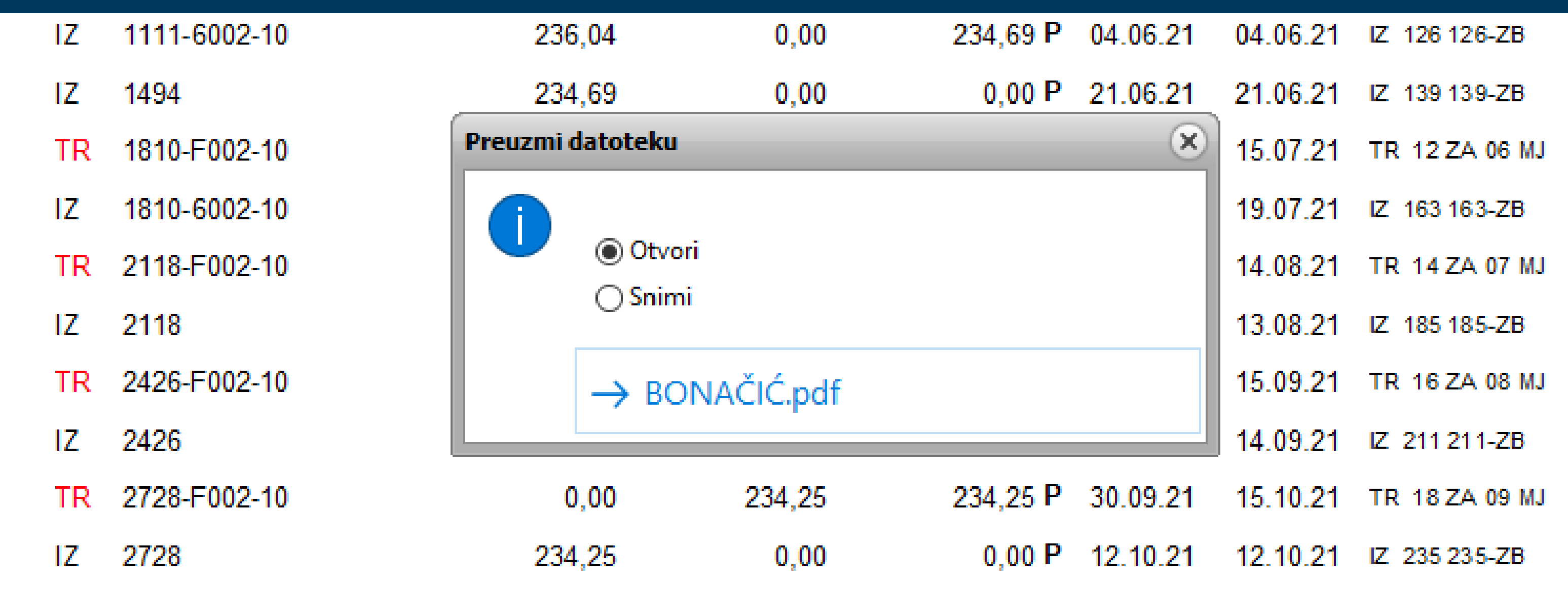

#### Unutar kolektora nalazi se pregled svih proknjiženih dokumenata pod statusom KNJIŽENO.

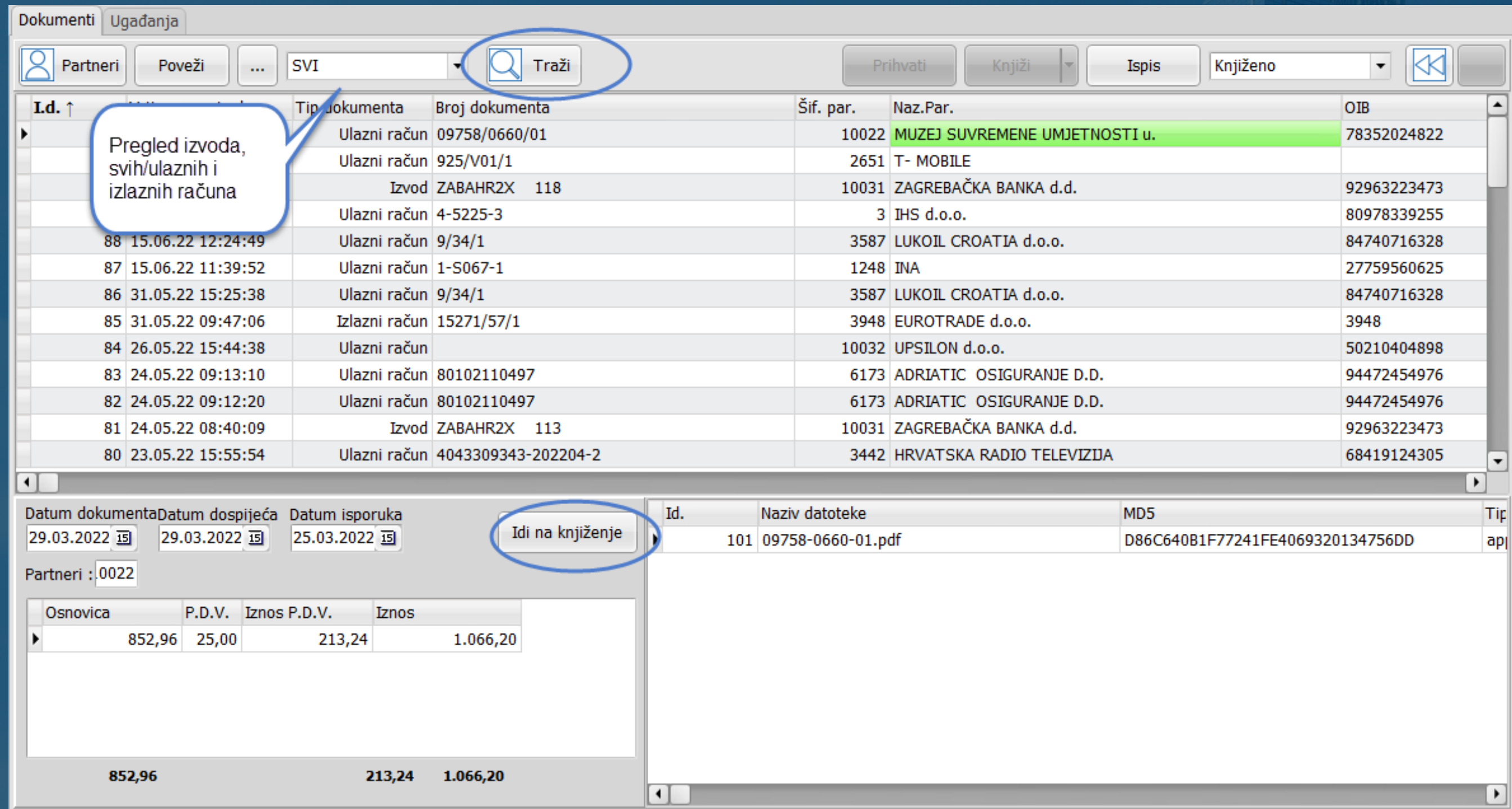

# **eRegistrator**

**Idi na knjiženje** - opcija Vas odvodi izravno u temeljnicu gdje je proknjižen dokument na koji ste pozicionirani.

### **Traži** - filtriranje, pregled i izvoz dokumenata učitanih/dostavljenih u kolektor.

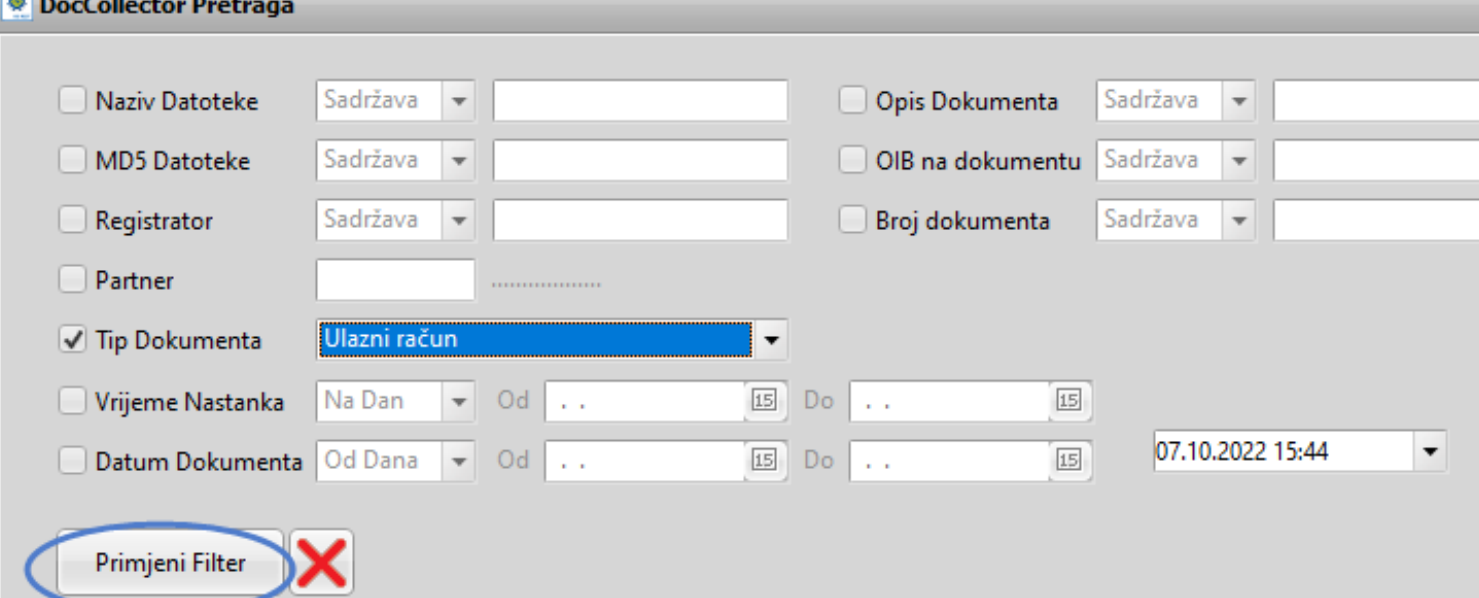

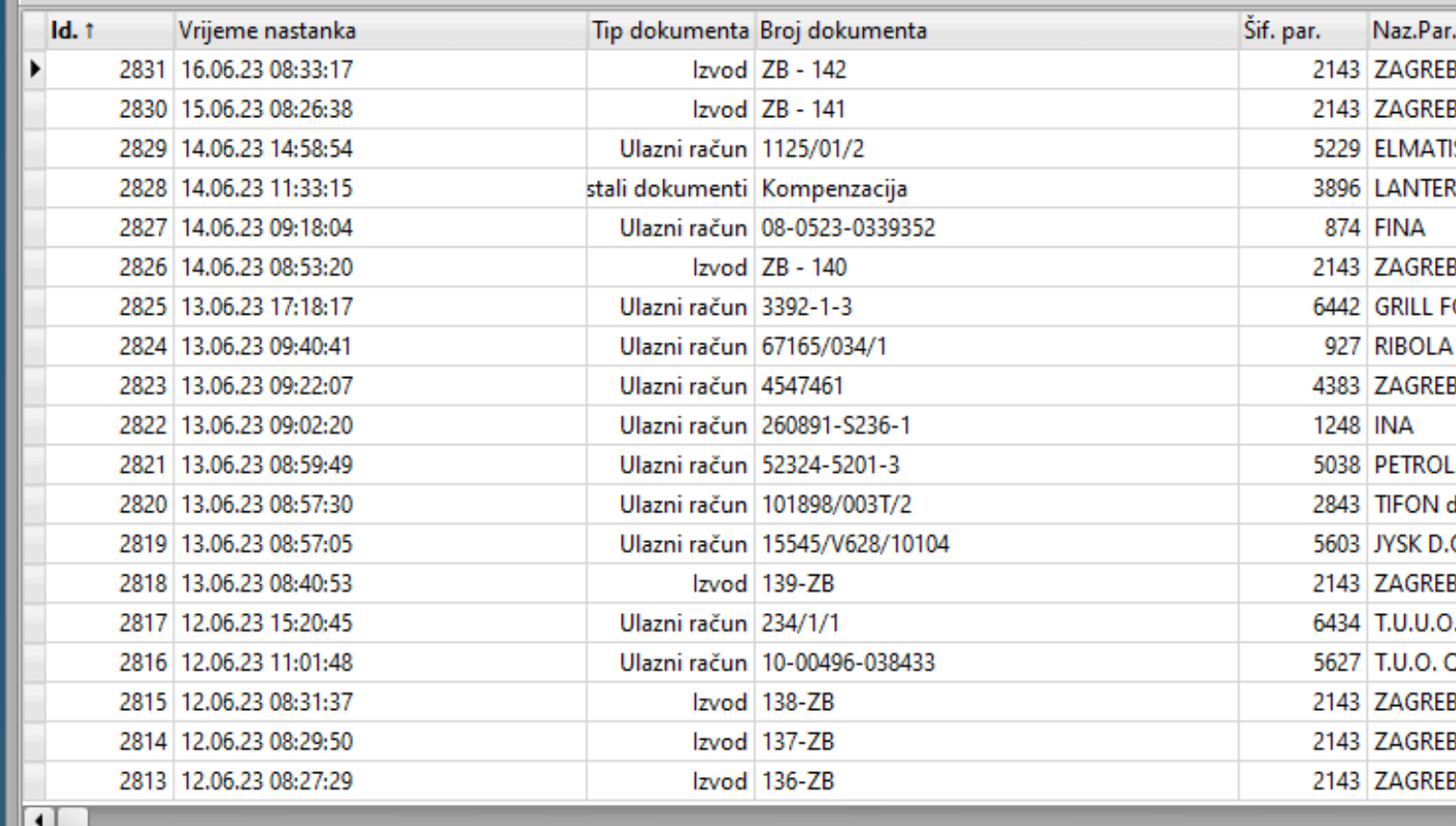

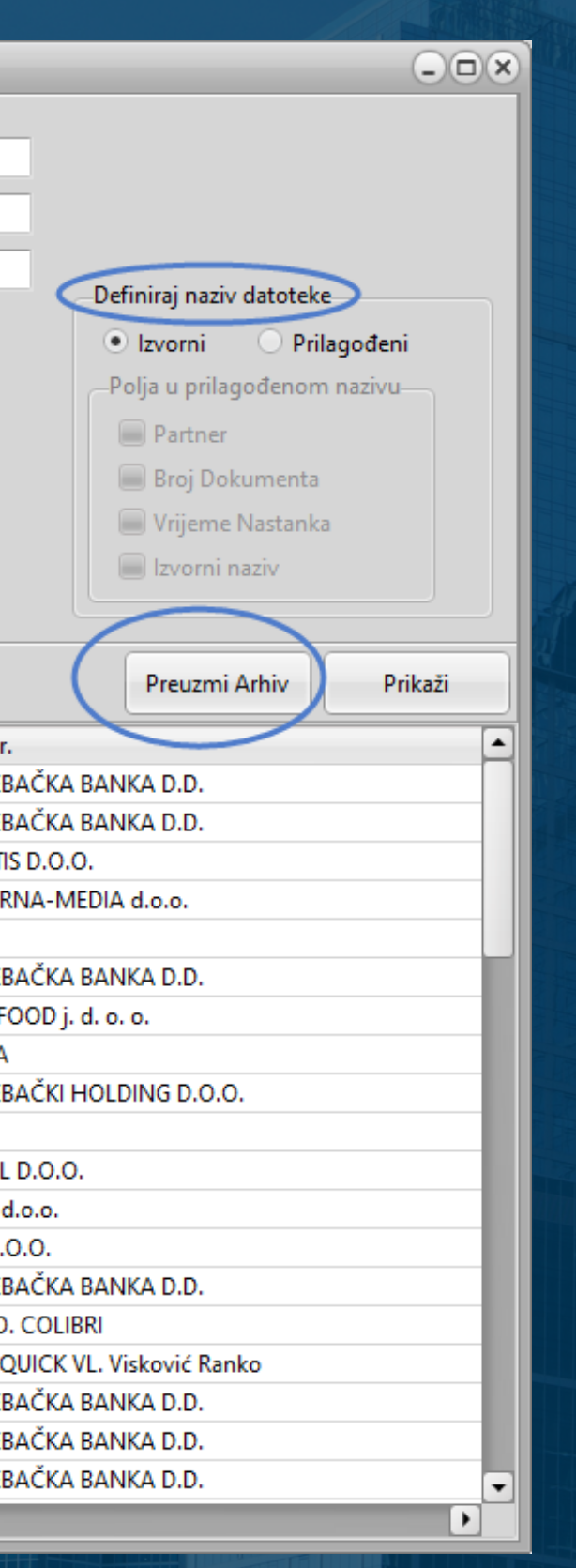

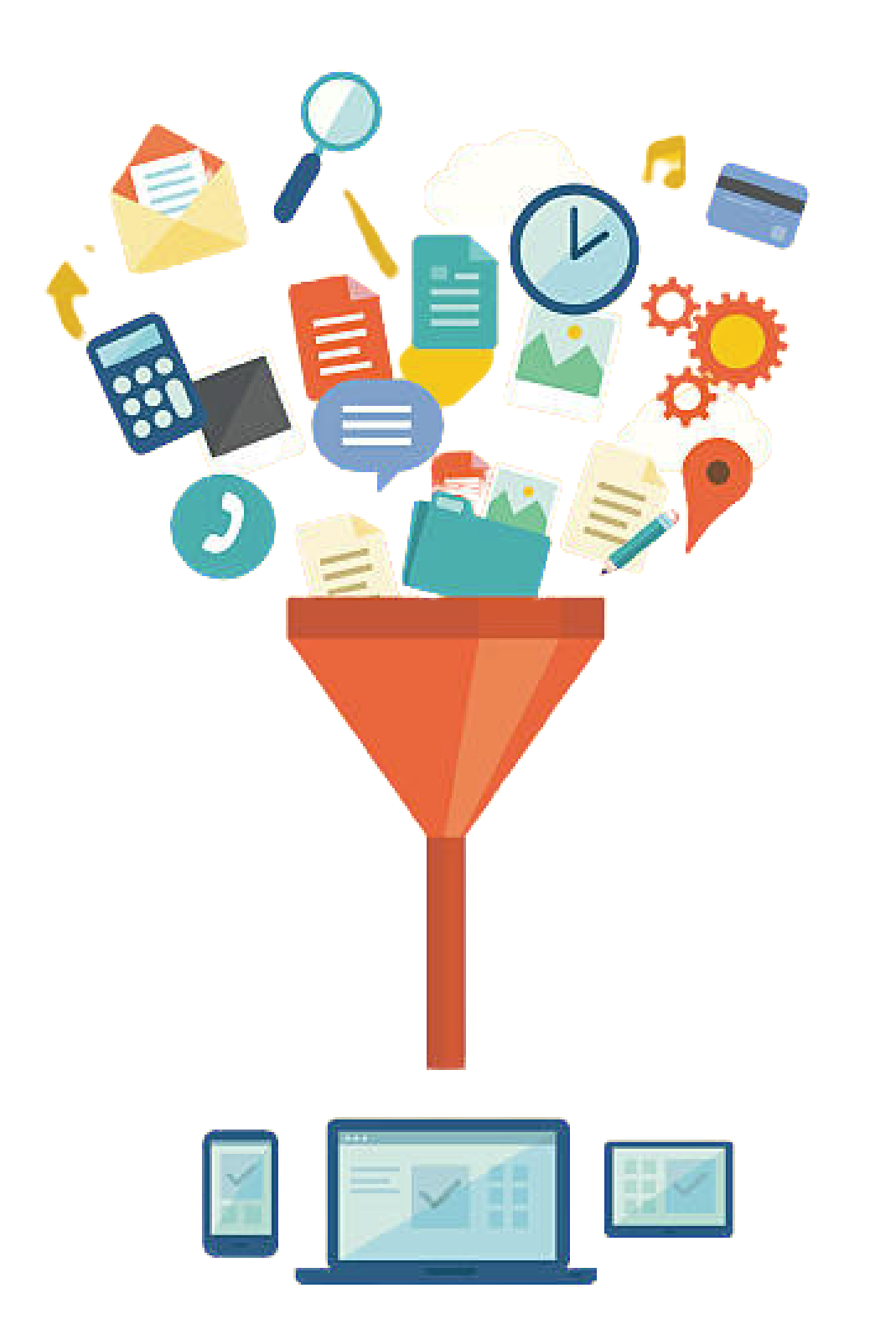

**Dokument kolektor ubrzat će Vaše poslovanje i uštedjeti dragocjeno vrijeme.**

**Zaboravite na hrpe papira i pretraživanje registratora.**

**Koristeći OCR tehnologiju smanjuje se mogućnost pogreške, na Vama je samo da pregledate očitane podatke.**

### **Obratite nam se za ponudu**

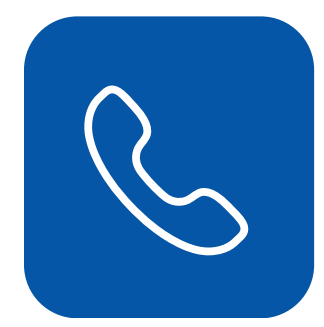

 $\sum$ 

021/468-001

**TELEFON**

prodaja@micronic.hr

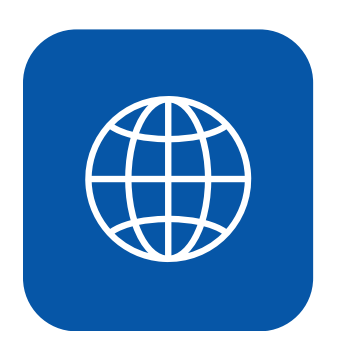

#### **EMAIL**

www.micronic.hr

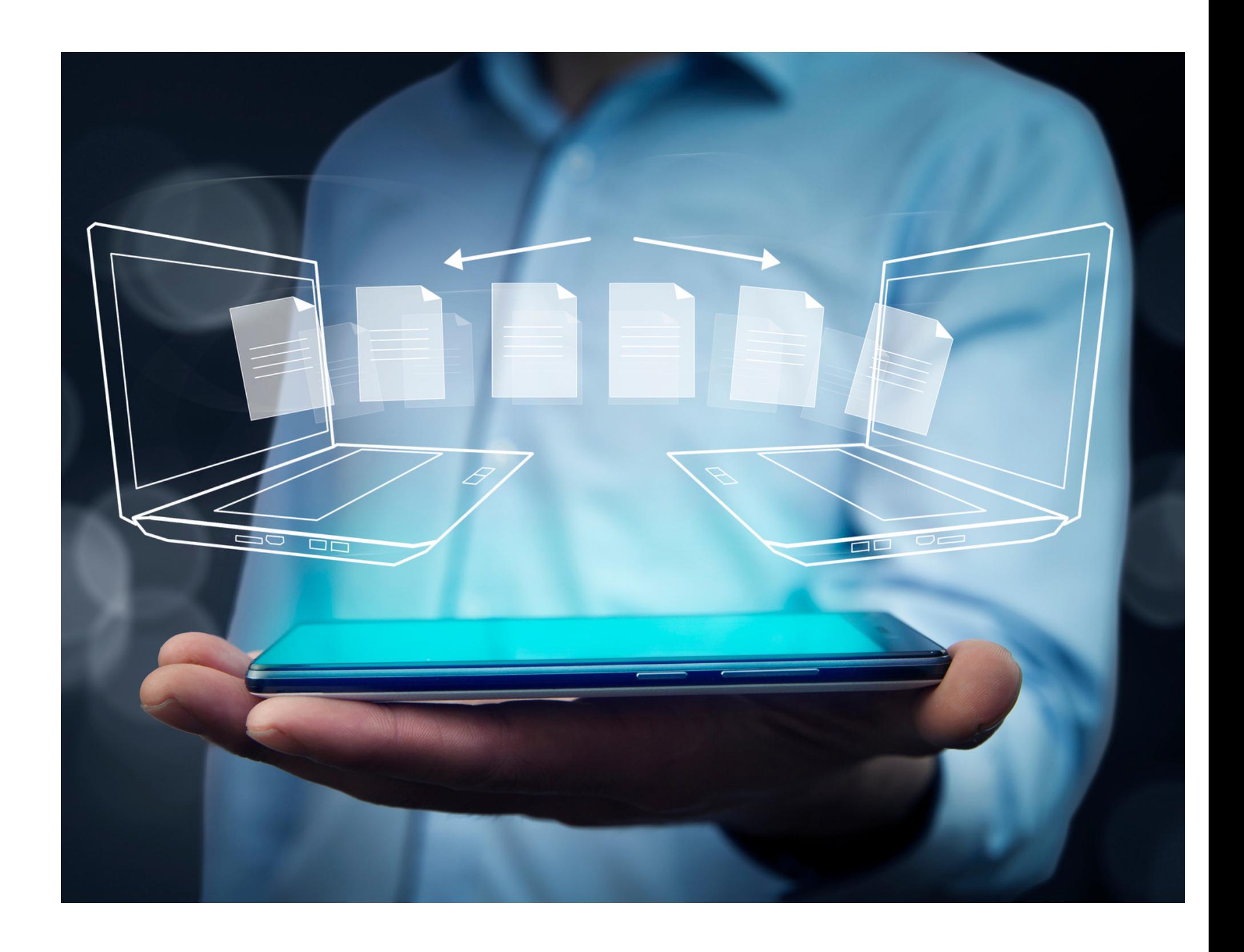

**WEBSITE**